**C**言語入門

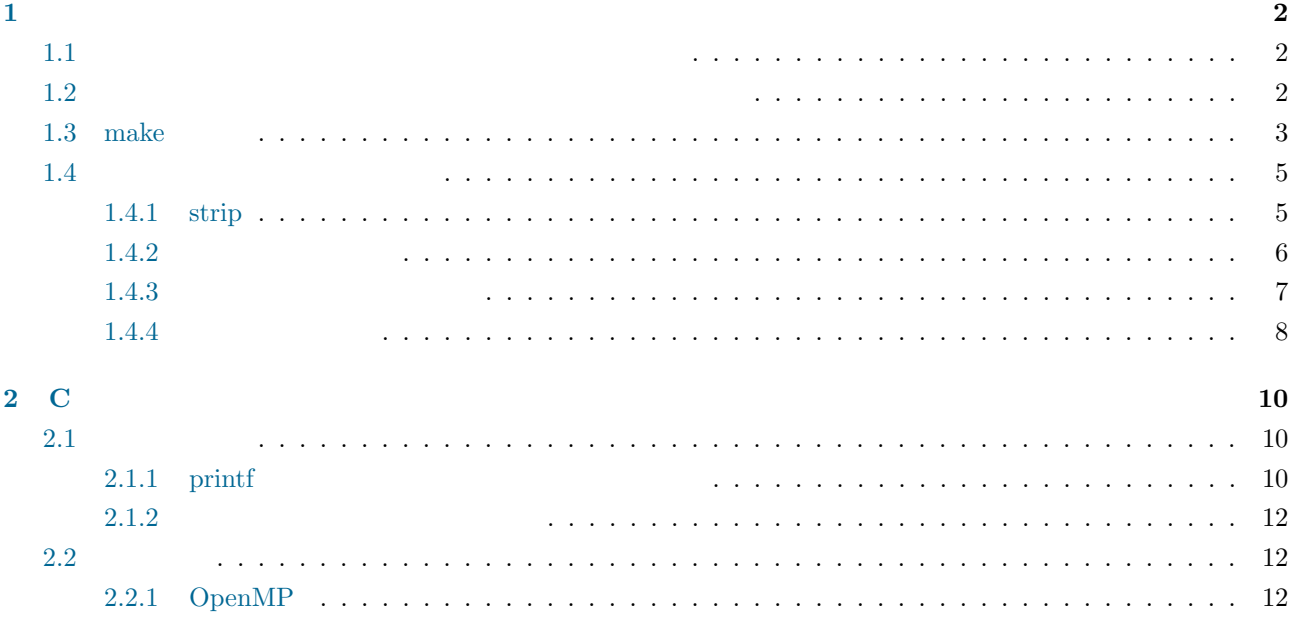

 $\rm{Unix}$   $\rm{OS}$ .

لاست سنة السابقة التي تسمى السابقة التي تسمى السابقة التي تسمى السابقة التي تسمى السابقة التي تسمى السابقة ال<br>التي تسمى السابقة التي تسمى السابقة التي تسمى السابقة التي تسمى السابقة التي تسمى السابقة التي تسمى السابقة ا

Unix  $OS$ 

<span id="page-3-0"></span>**1** プログラムのコンパイル  $C$ 

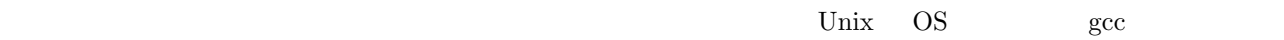

 $\rm gcc$ 

# <span id="page-3-1"></span>**1.1**  $\blacksquare$

 $(test01.c)$ 

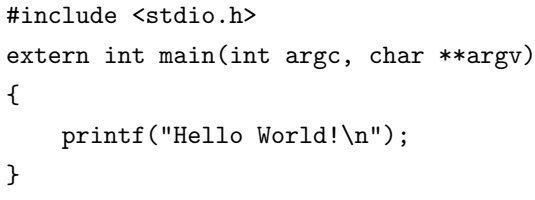

 $(\#$  and  $(\#$  and  $)$ 

# gcc -o test01.out test01.c

-o $\,\ensuremath{\mathsf{test01.out}}$ 

# ./test01.out Hello World!

 $\sin \cos$ 

 $(test02.c)$ 

```
#include <stdio.h>
#include <math.h>
extern int main(int argc, char **argv)
{
   print("cos(pi) = %1f\nu", cos(M_PI));}
```
 $(\#$  and  $(\#$ 

# gcc -o test02.out test02.c -lm

 $\mathbf{math.h}$  -lm

# ./test02.out  $cos(pi) = -1.000000$ 

# <span id="page-3-2"></span>**1.2**

 $(test02a.c., test02b.c)$ 

```
#include <stdio.h>
extern double func(double x);
```

```
extern int main(int argc, char **argv)
{
   double y;
    y = func(2.0);printf("y = \sqrt[9]{1f(n)}, y);
}
```

```
extern double func(double x)
{
   return x*x;
}
```
# gcc -o test03.out test03a.c test03b.c

# ./test03.out  $y = 4.000000$ 

# gcc -c test03a.c # gcc -c test03b.c # gcc -o test03.out test03a.o test03b.o

 $-{\rm c}$  test03a.o test03b.o

test03.out

test03b.c

#include <math.h> extern double func(double x) { return  $sin(x)$ ; }

 $(\text{test03a.c})$ 

# gcc -c test03b.c

# gcc -o test03.out test03a.o test03b.o -lm

 $\sin$   $-\ln$ 

<span id="page-4-0"></span>1.3 make

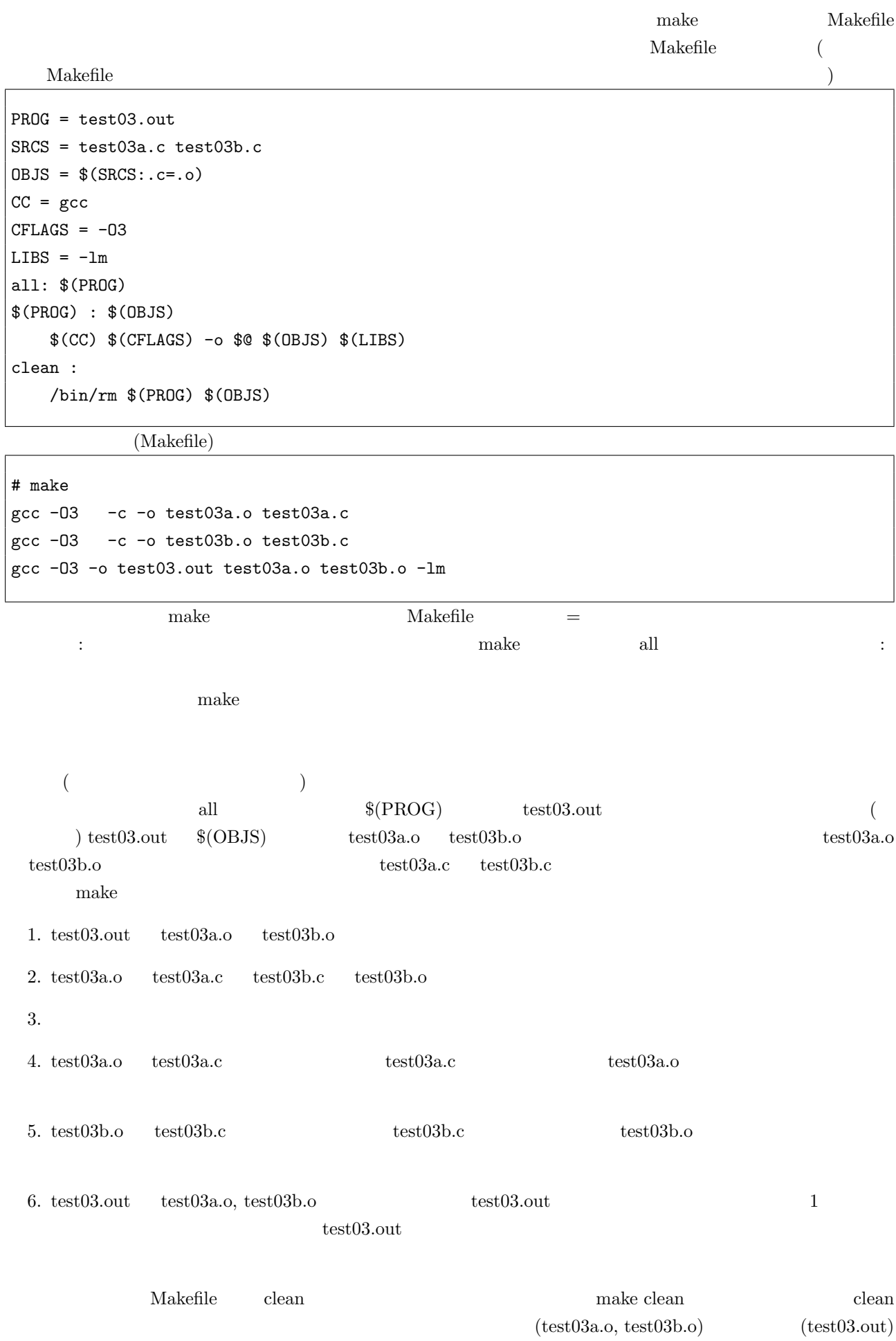

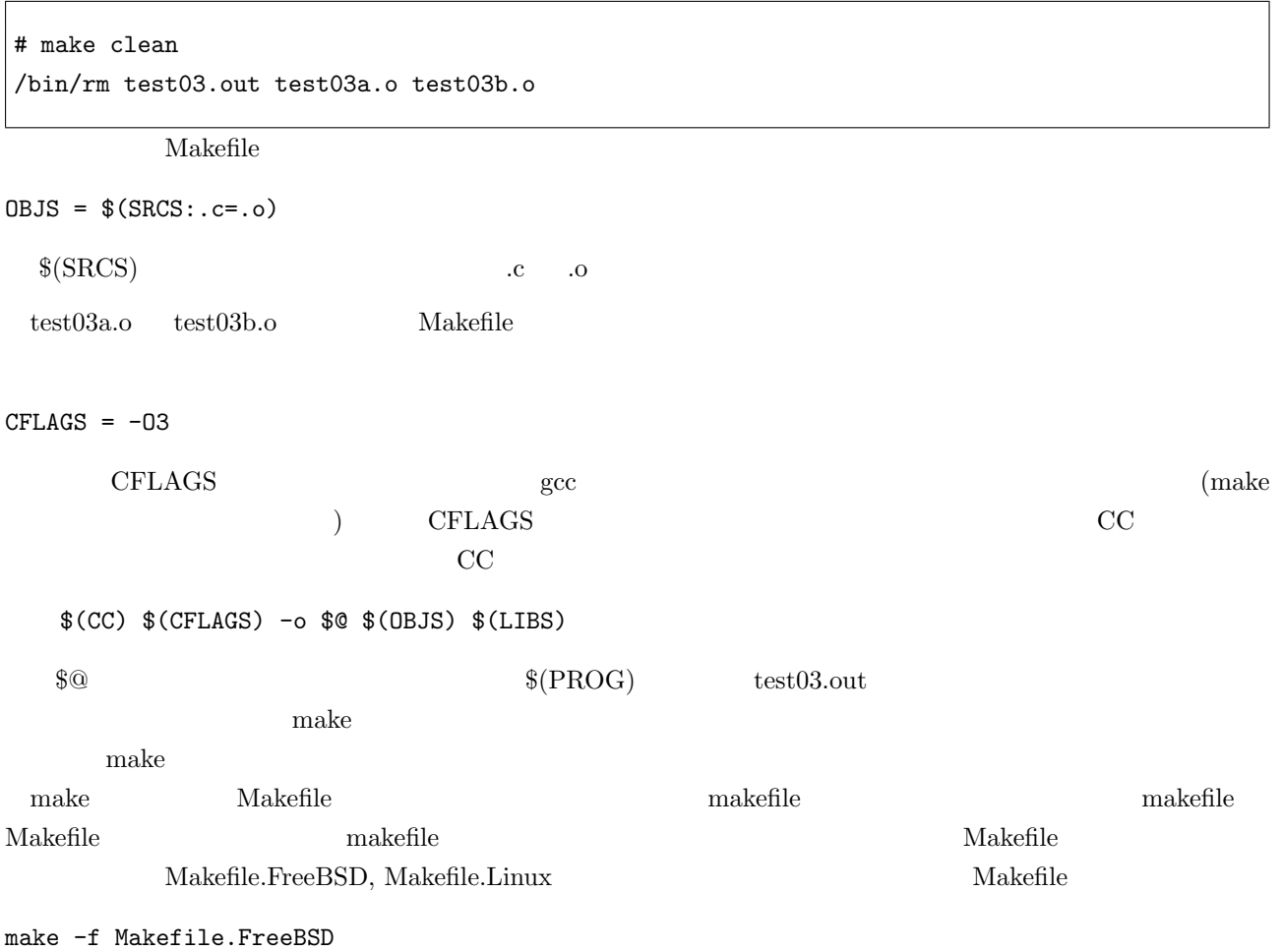

## <span id="page-6-0"></span>**1.4**

<span id="page-6-1"></span>**1.4.1 strip**

 $\text{strip}$ 

```
# ls -l test03.out
-rwxr-xr-x 1 tsuji tsuji 8673 8 20 21:55 test03.out*
# strip test03.out
# ls -l test03.out
-rwxr-xr-x 1 tsuji tsuji 6288 8 20 22:52 test03.out*
\mathrm{strip}
```
 $\ldots$ 

 $(0.4)$ 

たちはちゃとなってはそれはそれはないか...

 $test05a.c$   $test05b.c$   $test05c.c$   $3$ 

```
#include <test05.h>
extern int main(int argc, char **argv)
{
    if (\arg v[1][0] == 'A') funcA();
    else funcB();
}
```

```
#include <stdio.h>
extern int funcA()
{
   printf("Function A is used\n");
}
```

```
#include <stdio.h>
extern int funcB()
{
   printf("Function B is used\n");
}
```

```
test05.h
```
extern int funcA(); extern int funcB();

# gcc -c test05b.c # gcc -c test05c.c # ar r libtest05bc.a test05b.o test05c.o ar: libtest05bc.a

gcc -c ar ar Iibtest05bc.a

# ar t libtest05bc.a test05b.o

test05c.o

# gcc -I. -L. -o test05 test05a.c -ltest05bc

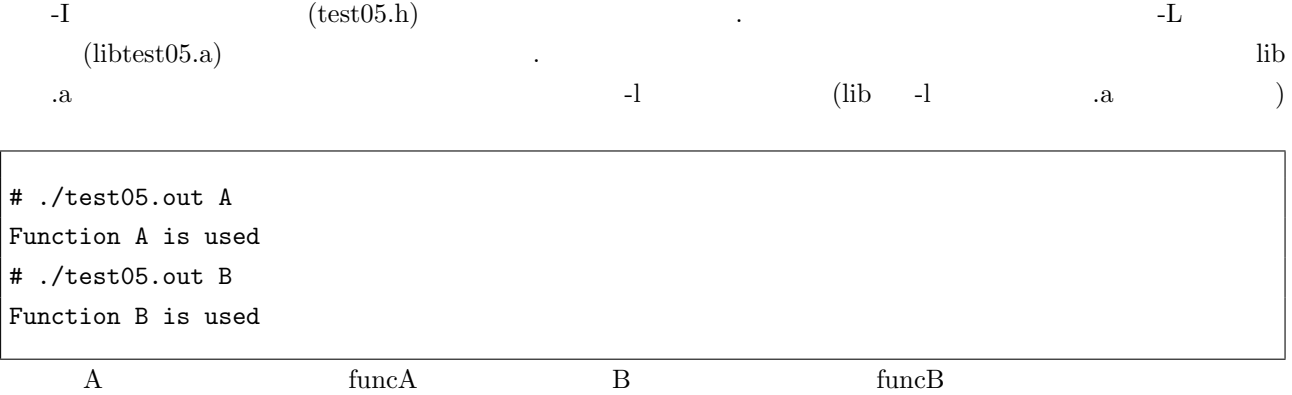

<span id="page-8-0"></span>1.4.3

 $test05c.o)$  (libtest05.a)

# rm test05?.o libtest05bc.a # ./test05.out A Function A is used # ./test05.out B Function B is used

 ${\rm test05a.c.}$ 

test05b.c test05c.c test05.h

# gcc -shared -fPIC -o libtest05b.so test05b.c # gcc -shared -fPIC -o libtest05c.so test05c.c

# gcc -I. -L. -o test05.out test05a.c -ltest05b -ltest05c

 $(\text{csh})$ 

# setenv LD\_LIBRARY\_PATH . # ./test05.out A Function A is used #./test05.out B Function B is used

 $1$ 

 $\text{libtest05c.so}$ 

 $(test05a.o test05b.o$ 

# rm libtest05c.so # ./test05.out A ./test05.out: error while loading shared libraries: libtest05c.so: cannot open shared object file: No

```
# ./test05.out B
./test05.out: error while loading shared libraries: libtest05c.so: cannot open shared object file: No
```
 $\text{libtest05c.} \text{so} \qquad \text{funcB} \qquad \text{.}/\text{test05}.\text{out}$ B  $\blacksquare$  funcB

./test05.out  $\,$  A

# gcc -shared -fPIC -o libtest05bc.so test05b.c test05c.c # gcc -I. -L. -o test05.out test05a.c -ltest05bc

> $\textbf{libtest05bc.a} \qquad \textbf{libtest05bc.so}$ libtest05bc.so

する.静的リンクをしたい場合には -static オプションを付けて以下のようにする.

# gcc -I. -L. -static -o test05.out test05a.c -ltest05bc

<span id="page-9-0"></span> $1.4.4$ 

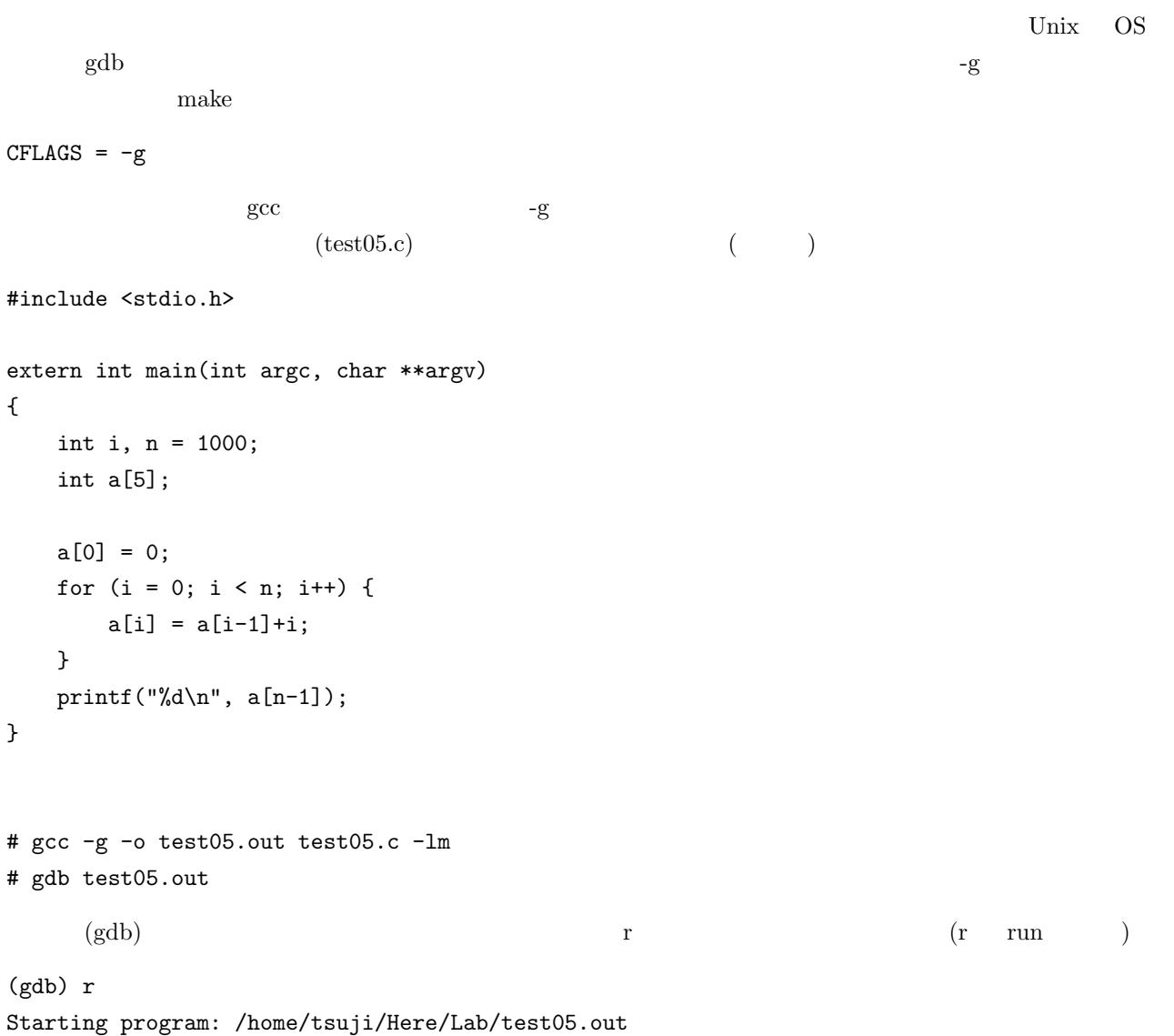

```
Program received signal SIGSEGV, Segmentation fault.
0x0000000000400569 in main (argc=1, argv=0x7fffffffe438) at test05.c:10
10 a[i] = a[i-1]+i;(gdb)
test05.c 10 i print i
820 5 a[(gdb) print i
$1 = 820i = 5
```
 $\widetilde{\mathbf{q}}$  quit  $\widetilde{\mathbf{q}}$ 

(gdb) quit

<span id="page-11-0"></span>**2 C** 言語の基礎知識

### <span id="page-11-1"></span>**2.1** 入出力関数

<span id="page-11-2"></span>2.1.1 printf

```
// test10A.c
#include <stdio.h>
#include <math.h>
extern int main(int argc, char **argv)
{
   print("pi = %10.51f\nu", M_PI);}
```
 $=$  1+3 = 4

 $10 \hspace{1.5cm} 5 \hspace{1.5cm} 4$ 

```
# ./test10A.out
pi = 3.14159
```

```
// test10B.c
#include <stdio.h>
#include <math.h>
extern int main(int argc, char **argv)
{
   int n1 = \text{atoi}(\arg v[1]);int n2 = \text{atoi}(\arg v[2]);
    char format[256];
    sprintf(format, "pi = %% * d.f\nu", n1+n2+1, n2);printf(format, M_PI);
}
```
%%d $\%$  $\frac{1}{1}$  2

# ./test10B.out 1 8 pi = 3.14159265 # ./test10B.out 1 12 pi = 3.141592653590

// test10C.c #include <stdio.h> #include <math.h> extern int main(int argc, char \*\*argv) { int i, n = 10; FILE \*fp;

```
char f_name[256];
   for (i = 0; i \le n; i++) {
        sprintf(f_name, "a%d.data", i);
       fp = fopen(f_name, "w");
       fprintf(fp, "%d\n", i);
        fclose(fp);
   }
}
```

```
# ls
a0.data a10.data a3.data a5.data a7.data a9.data
a1.data a2.data a4.data a6.data a8.data
```
a1.data a10.data  $a^{10}$ .data  $a^{00}$ .data,  $a^{01}$ .data,  $\cdots$  a10.data

```
// test10D.c
#include <stdio.h>
#include <math.h>
#include <string.h>
extern int main(int argc, char **argv)
{
    int i, n = \text{atoi}(\text{argv}[1]), k;
    FILE *fp;
    char f_name[256], format[256], *p;
    k = (int)log10(n)+1;for (i = 0; i \le n; i++) {
        sprintf(format, "a%%%dd.data", k);
        sprintf(f_name, format, i);
        while ((p = strchr(f_name, '')) = NULL) *p = '0';fp = fopen(f_name, "w");
        fprintf(fp, "\text{ad}\n', i);
        fclose(fp);
    }
}
```

```
k = (int)log10(n)+1
```
 $\ln$ 

 $\overline{\Omega}$ 

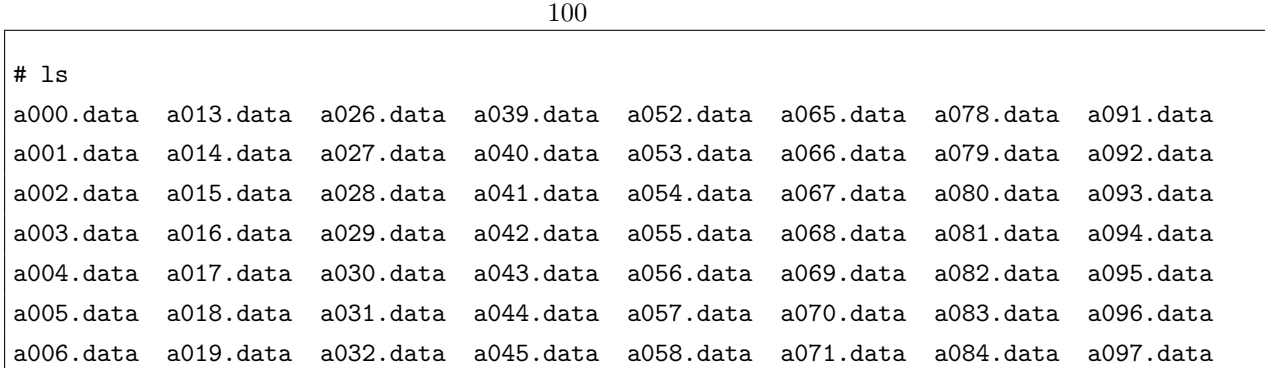

a007.data a020.data a033.data a046.data a059.data a072.data a085.data a098.data a008.data a021.data a034.data a047.data a060.data a073.data a086.data a099.data a009.data a022.data a035.data a048.data a061.data a074.data a087.data a100.data a010.data a023.data a036.data a049.data a062.data a075.data a088.data a011.data a024.data a037.data a050.data a063.data a076.data a089.data a012.data a025.data a038.data a051.data a064.data a077.data a090.data

#### **2.1.2**

### **2.2** 並列計算

#### **2.2.1 OpenMP**

比較的容易に並列計算を実現することができる.円周率 *π* の計算例を以下に示す.

```
// pi.c
#include <stdio.h>
#include <stdlib.h>
extern int main(int argc, char **argv)
{
    int i;
    int N = \text{atoi}(\text{argv}[1]);double x, dx, pi, sum = 0.0;
    dx = 1.0/N;#pragma omp parallel for reduction(+:sum) private(x)
    for (i = 0; i < N; i++) {
        x = (i+0.5)*dx;sum += 4.0/(1.0+x*x);
    }
    pi = sum*dx;
    print('pi = %16.141f\nu', pi);}
```

$$
\int_0^1 \frac{4}{1+x^2} dx = \pi
$$

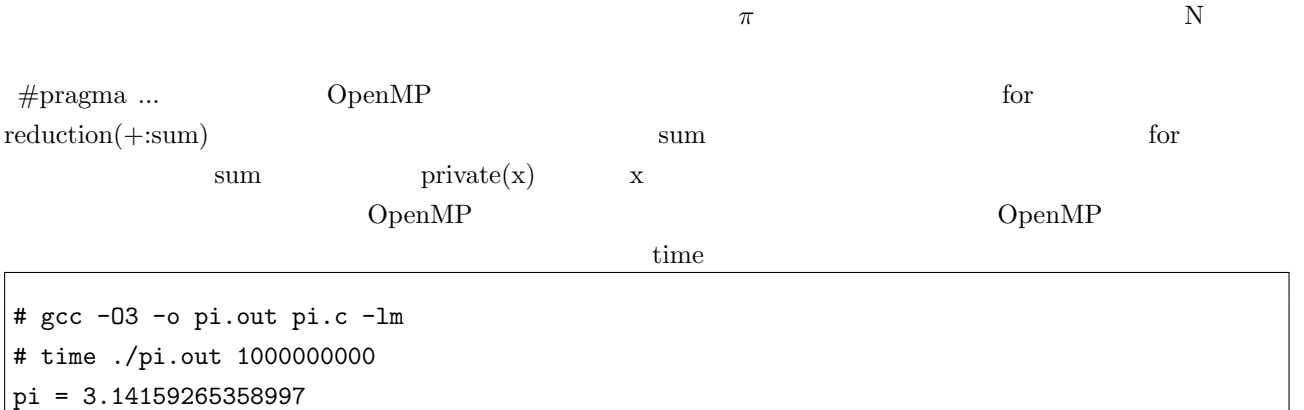

4.895u 0.003s 0:04.90 99.7% 0+0k 0+0io 0pf+0w

```
# gcc -fopenmp -O3 -o pi.out pi.c -lm
# time ./pi.out 1000000000
pi = 3.14159265358977
7.167u 0.000s 0:01.15 622.6% 0+0k 0+0io 0pf+0w
 上記の結果を見ると CPU 時間は並列化しない方が短いが,OpenMP 並列化した場合には CPU 稼働率が約
600\% OpenMP \qquad\sigma_{\rm D} \pi\begin{bmatrix} 4 & 1 \end{bmatrix} i, x, \begin{bmatrix} 3 \end{bmatrix}// pi-1.c
#include <stdio.h>
#include <stdlib.h>
#define NUM_THREADS 4
extern int main(int argc, char **argv)
{
   int i;
   int N = \text{atoi}(\text{argv}[1]);double dx, pi, sum[NUM_THREADS];
   dx = 1.0/N;omp_set_num_threads(NUM_THREADS);
#pragma omp parallel
{
   int i; double x;
   int id = omp_get_thread_num();
   sum[id] = 0.0;for (i = id; i < N; i += NUM\_THREADS) {
      x = (i+0.5)*dx;sum[id] += 4.0/(1.0+x*x);}
}
   for (i = 0; i < NUM\_THREADS; i++) pi += sum[i]*dx;printf("pi = %16.141f\n", pi);
}
```
# gcc -fopenmp -O3 -o pi-1.out pi-1.c -lm # time ./pi-1.out 1000000000 pi = 3.14159265358977 12.655u 0.000s 0:03.55 356.3% 0+0k 0+0io 0pf+0w

 $\int$  for  $\int$ 

// pi-2.c

```
#include <stdio.h>
#include <stdlib.h>
#define NUM_THREADS 4
extern int main(int argc, char **argv)
{
    int i;
    int N = \text{atoi}(\text{argv}[1]);double dx, pi, sum[NUM_THREADS];
    dx = 1.0/N;omp_set_num_threads(NUM_THREADS);
#pragma omp parallel
{
    int i; double x;
    int id = omp_get_thread_num();
    sum[id] = 0.0;#pragma omp for
    for (i = id; i < N; i \leftarrow NUM\_THREADS) {
        x = (i+0.5)*dx;sum[id] += 4.0/(1.0+x*x);
    }
}
   for (i = 0; i < NUM\_THREADS; i++) pi += sum[i]*dx;printf("pi = %16.141f\n", pi);
}
```

```
# gcc -fopenmp -O3 -o pi-2.out pi-2.c -lm
# time ./pi-2.out 1000000000
pi = 0.78539816326619
4.870u 0.000s 0:01.36 358.0% 0+0k 0+0io 0pf+0w
```

```
// pi-3.c
#include <stdio.h>
#include <stdlib.h>
#define NUM_THREADS 4
extern int main(int argc, char **argv)
{
   int i;
    int N = \text{atoi}(\text{argv}[1]);
    double dx, pi, sum;
    dx = 1.0/N;omp_set_num_threads(NUM_THREADS);
```

```
#pragma omp parallel
{
    int i; double x;
    int id = omp_get_thread_num();
    #pragma omp parallel private (x, sum,i)
    { id = omp_get_thread_num();
        for (i = id, sum = 0.0; i < N; i += NUM\_THENS) {
            x = (i+0.5)*dx;sum += 4.0/(1.0+x*x);
        }
        #pragma omp critical
        pi += sum*dx;
    }
}
    printf("pi = %16.141f\n", pi);
}
# gcc -fopenmp -O3 -o pi-3.out pi-3.c -lm
# time ./pi-3.out 1000000000
pi = 3.14159265658986
6.309u 0.003s 0:01.87 336.8% 0+0k 0+0io 0pf+0w
```